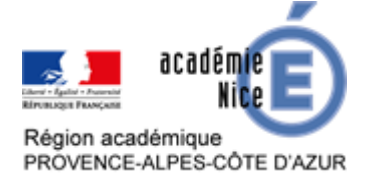

# **Le numérique au service des automatismes**

Florence AYME Professeure de mathématiques Collège Jean Giono Le Beausset (Var)

Véronique CLERICO Professeure de mathématiques Collège Jules Romains Nice (06)

Delphine FORMÉ Professeure de mathématiques Collège Jacques Prévert Les Arcs sur Argens (Var)

# **Résumé**

Cet article vient en complément de l'article « les automatismes au collège ». Après avoir redéfini et fixé les objectifs des automatismes, nous partageons des témoignages d'expériences sur le travail des automatismes en lien avec les outils numériques.

# **Le numérique pour les automatismes, quelle plus-value ?**

Les outils numériques ont un intérêt pédagogique évident, notamment pour les raisons suivantes :

- ils facilitent l'implication des élèves ;
- ils permettent de capter l'attention (outils plus familiers, plus attractifs). Les élèves adhèrent plus facilement aux activités ;
- ils facilitent la différenciation ;
- l'erreur est mieux acceptée.

Les outils numériques facilitent la ritualisation des automatismes, le feedback sur les acquis des élèves et la remédiation.

# **Quels supports numériques ?**

Nous présentons ci-dessous des exemples d'applications utilisées et des témoignages.

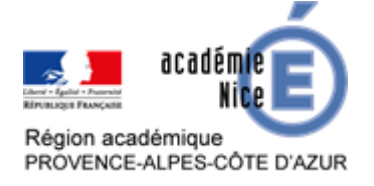

## **1. KAHOOT**

Voir l'article de Marlène ESTEVE « Kahout, un outil pour l'enseignant » disponible sur le site des mathématiques de l'académie de Nice, à l'adresse suivante : [https://www.pedagogie.ac-nice.fr/mathematiques/wp](https://www.pedagogie.ac-nice.fr/mathematiques/wp-content/uploads/sites/30/2020/04/Kahoot_M-Esteve_final.pdf)[content/uploads/sites/30/2020/04/Kahoot\\_M-Esteve\\_final.pdf](https://www.pedagogie.ac-nice.fr/mathematiques/wp-content/uploads/sites/30/2020/04/Kahoot_M-Esteve_final.pdf)

## **2. QCM Cam**

QCM Cam est une application de sondage gratuite, à la manière de « Plickers », qui permet d'interroger les élèves à partir d'un QCM, en les faisant voter à l'aide d'un carton QR code, présenté dans le sens correspondant à la bonne réponse (A, B, C ou D), et qui sera ensuite scanné par le professeur à l'aide de son smartphone ou d'une tablette.

## *Témoignage QCM Cam*

*« J'ai testé l'application QCM Cam pour la première fois en 2021/2022 et plus particulièrement en classe de 6ème. C'est l'aspect ludique qui m'a attirée dans un premier temps.*

*Même si l'utilisation semble peu intuitive au départ, une fois maîtrisée, cette application permet de repérer rapidement si une notion est acquise ou non.* 

*En effet, lorsque l'on demande aux élèves s'ils ont compris, certains n'osent pas dire non. Ainsi, avec cet outil, on peut le vérifier rapidement.* 

*Cette application peut aussi être utilisée comme point de départ d'un nouvel apprentissage, comme évaluation diagnostique. De plus, elle offre la possibilité de récupérer un fichier avec les réponses des élèves si nous souhaitons garder une trace ou bien évaluer les élèves. C'est donc un nouvel outil qui me permet de diversifier mes pratiques. »*

*(Delphine Formé)*

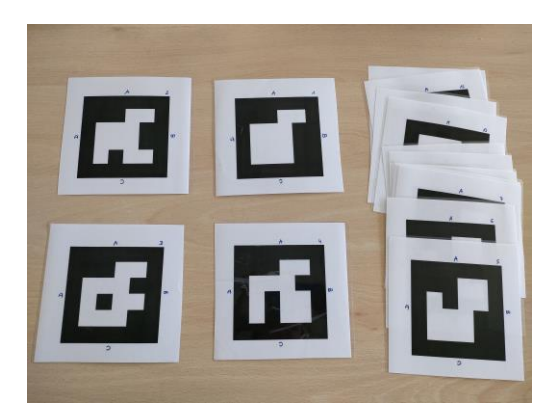

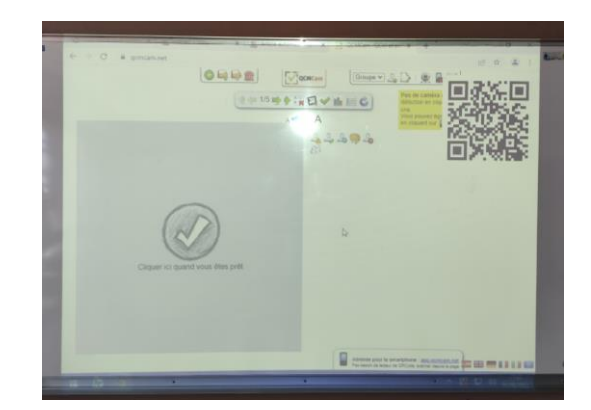

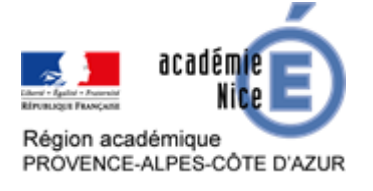

## GROUPE DE RÉFLEXION SUR L'ENSEIGNEMENT DES MATHÉMATIQUES AU COLLÈGE DE L'ACADÉMIE DE NICE 2022-2023

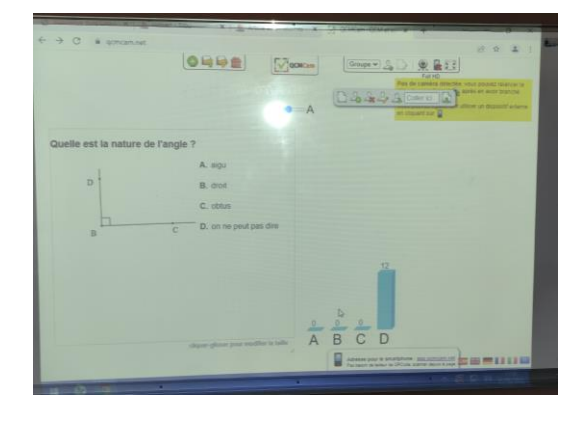

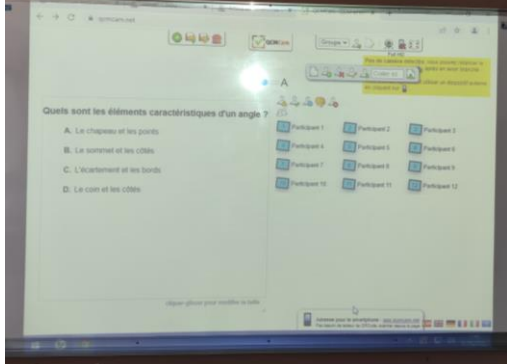

## **3. QCM PRONOTE**

Voir l'article « QCM Pronote » de la brochure « Pratiques pédagogiques utilisant le numérique » du Groupe Numérique Disciplinaire de l'académie de Nice (page 65 et suivante) à l'adresse :

[https://www.pedagogie.ac-nice.fr/mathematiques/pratiques-pedagogiques-utilisant-le](https://www.pedagogie.ac-nice.fr/mathematiques/pratiques-pedagogiques-utilisant-le-numerique-temoignages/)[numerique-temoignages/](https://www.pedagogie.ac-nice.fr/mathematiques/pratiques-pedagogiques-utilisant-le-numerique-temoignages/)

## *Témoignage QCM Pronote*

*« Les premiers QCM proposés à mes élèves ont été conçus à partir de ceux proposés dans la bibliothèque. Ils sont modifiables et couvrent les différents thèmes des programmes du collège. Il existe aussi un tutoriel permettant de se familiariser avec les différentes options possibles ainsi que des vidéos.*

*Il y a plusieurs types de questions pour créer un test (QCM, réponse numérique, réponse textuelle, texte à trou, association, ...). Un éditeur de formules mathématiques est intégré.*

*Ces tests peuvent être programmés comme devoirs dans le cahier de textes des élèves avec les modalités choisies (date limite, temps imparti, évaluation…).*

*Il est possible de les partager, de les ajouter à la bibliothèque (en les exportant).*

*Points de vigilance :*

- *les valeurs numériques sont les mêmes pour tous les élèves. Ils peuvent donc se les échanger. Cependant, une vérification du temps mis pour effectuer le devoir permet de se faire une idée sur l'investissement personnel ;*
- *les images qui peuvent être intégrées sont de taille réduite et peuvent être de lecture difficile. »*

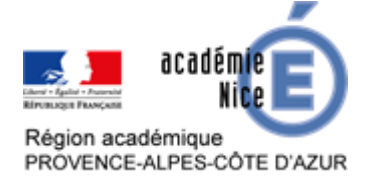

## GROUPE DE RÉFLEXION SUR L'ENSEIGNEMENT DES MATHÉMATIQUES AU COLLÈGE DE L'ACADÉMIE DE NICE 2022-2023

QCM en préparation :

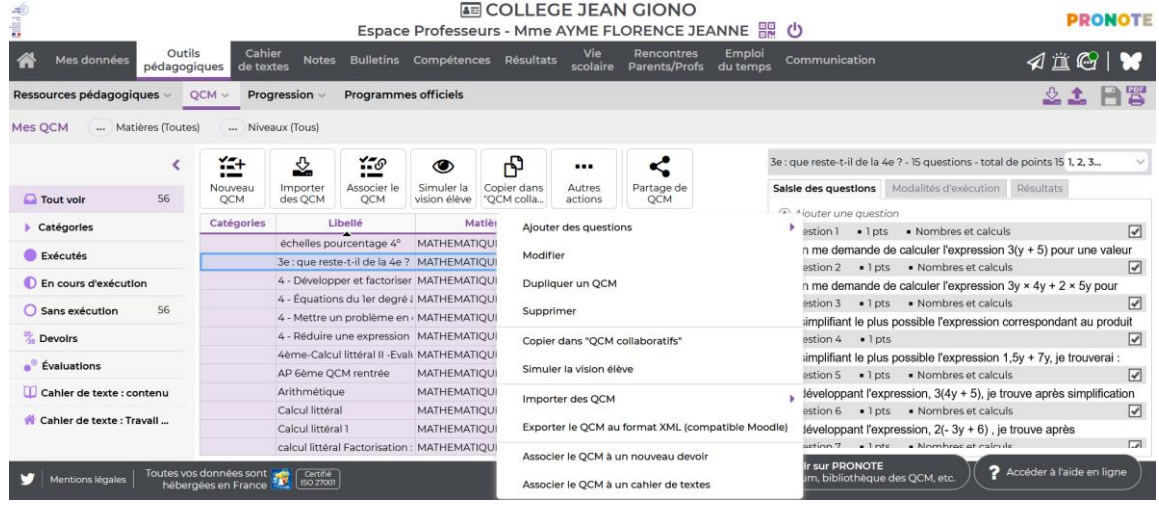

Ce que voient les élèves :

3e : que reste-t-il de la 4e ? - QCM de révision - MATHEMATIQUES

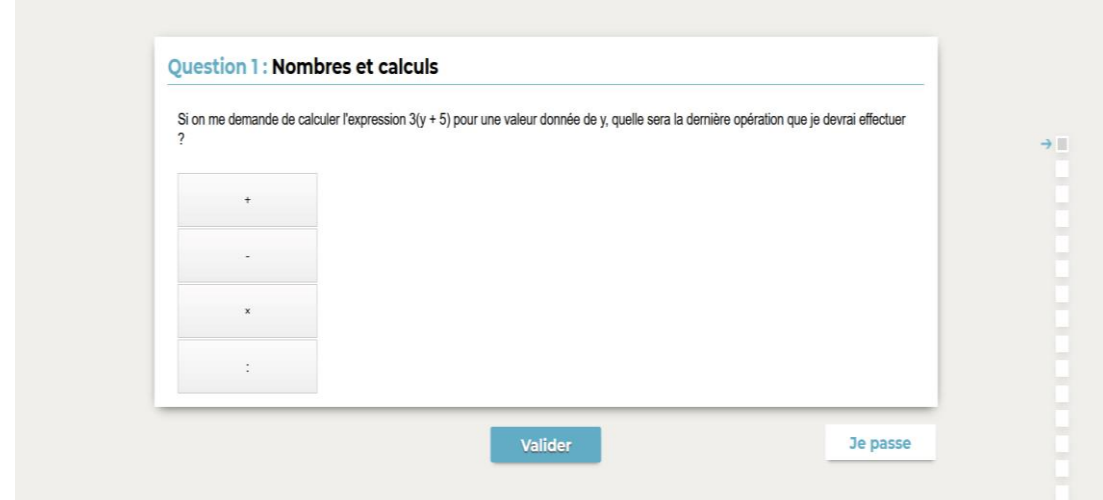

*(Florence Ayme)*

## **4. Applications pour tablettes de Christophe AUCLAIR**

Voir la page consacrée à ces applications pour tablettes, par Christophe AUCLAIR, sur le site des mathématiques de l'académie de Dijon : <http://mathematiques.ac-dijon.fr/spip.php?article196>

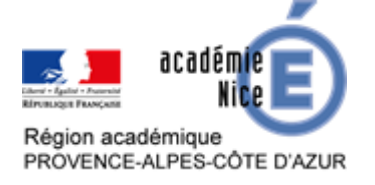

Voir également l'article tiré de la brochure du Groupe Numérique Disciplinaire de l'académie de Nice « Pratiques pédagogiques utilisant le numérique » :

[https://www.pedagogie.ac-nice.fr/mathematiques/wp-content/uploads/sites/30/2022/06/Brochure-](https://www.pedagogie.ac-nice.fr/mathematiques/wp-content/uploads/sites/30/2022/06/Brochure-Pratiques-pedagogiques-utilisant-le-numerique-GND-2019-2020_V5.pdf)[Pratiques-pedagogiques-utilisant-le-numerique-GND-2019-2020\\_V5.pdf](https://www.pedagogie.ac-nice.fr/mathematiques/wp-content/uploads/sites/30/2022/06/Brochure-Pratiques-pedagogiques-utilisant-le-numerique-GND-2019-2020_V5.pdf) (p. 73 à 78).

# **5. QUIZZIZ**

**Quizizz** est un outil en ligne gratuit qui permet de créer et partager des quiz multi-joueurs ludiques. Il fonctionne sur tous les appareils avec un navigateur internet (ordinateur, smartphone et tablette) et possède aussi des applications iOS et Android.

L'utilisation de l'application nécessite un compte professeur mais les élèves eux n'ont pas à s'inscrire.

## *Témoignage Quizziz*

« *Pour lancer un quiz, il existe deux modes.*

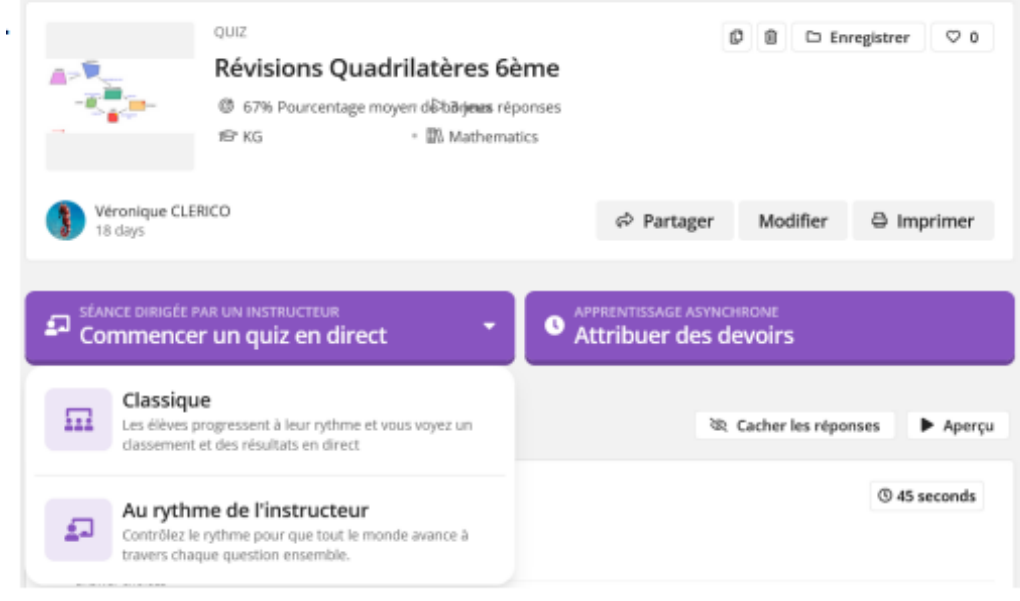

• *Le mode « Commencer un quiz en direct » est utilisé en classe. Il possède deux options « Classique » ou « Au rythme de l'instructeur ». J'utilise la plupart du temps l'option « Classique » car cela permet à chaque élève d'avancer à son rythme. Différents paramétrages sont possibles : on peut mélanger l'ordre des questions mais aussi des réponses, faire afficher ou pas les réponses pendant l'activité, après l'activité, faire apparaître ou pas le classement...*

*Pour ma part, je fais apparaître le rang des élèves au tableau qui se modifie en direct au fur et à mesure de l'avancée du quiz.*

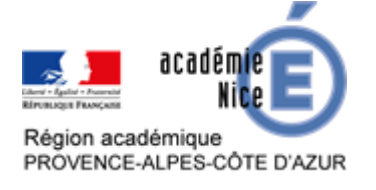

*Pour réaliser l'activité, les élèves doivent rejoindre l'activité à l'adresse donnée [https://join.quizizz.com](https://join.quizizz.com/) ou sur l'application sur smartphone ou tablette et rentrer le code à 6 chiffres donné par le site.*

*Il faut attendre que tous les élèves apparaissent sur l'écran de l'enseignant pour lancer le quiz.*

• *Le mode « Attribuer des devoirs » permet aux élèves de « jouer » n'importe où et n'importe quand avant une date fixée par le professeur. Il faudra alors leur donner le code du jeu (code de 6 chiffres) ou un lien pour y accéder.* 

*ATTENTION : au maximum, le quiz peut être accessible pendant 15 jours.* 

*Voici quelques exemples de questions :*

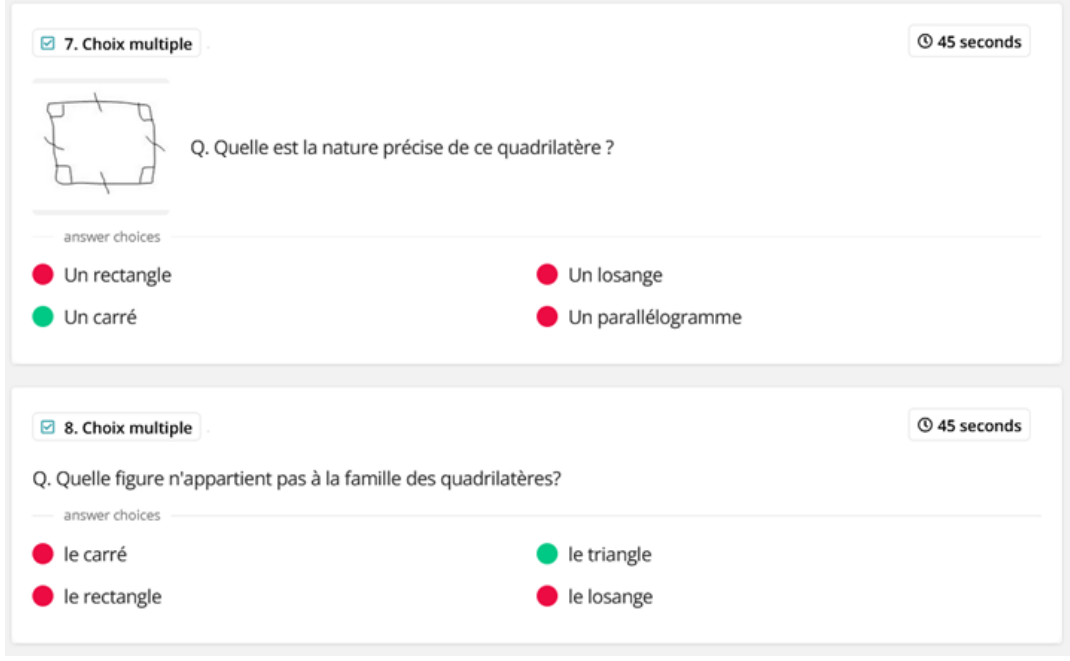

*Dans les deux modes, après le jeu, il est possible de visualiser les résultats des élèves. Ils sont disponibles sans limite de temps en cliquant sur « Rapports » dans la page d'accueil de votre compte utilisateur. Ils sont particulièrement détaillés puisque l'on dispose de la performance globale et individuelle des élèves. En effet, il est possible de voir les résultats par question (ce qui permet de voir quand une question a globalement été réussie ou non) ou par joueur (ce qui permet de cibler, pour chaque élève, les notions à renforcer). »*

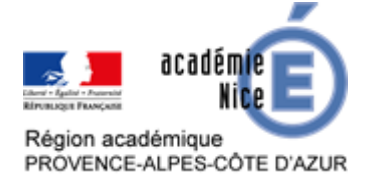

#### *Voici quelques captures d'écran :*

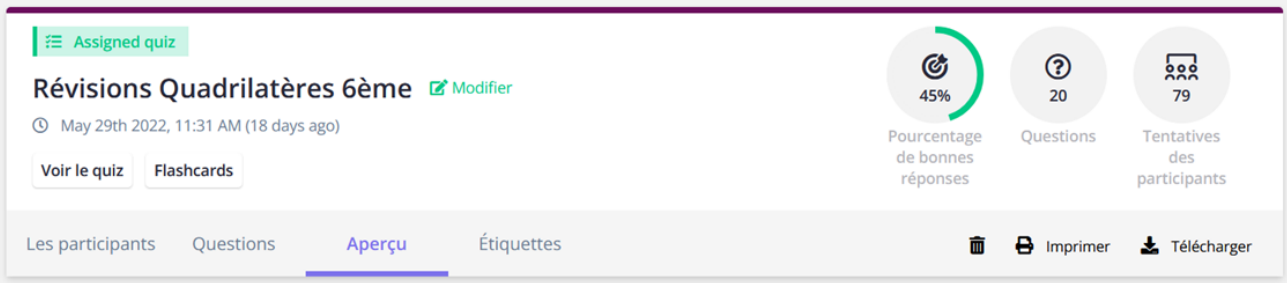

## *Classement des élèves :*

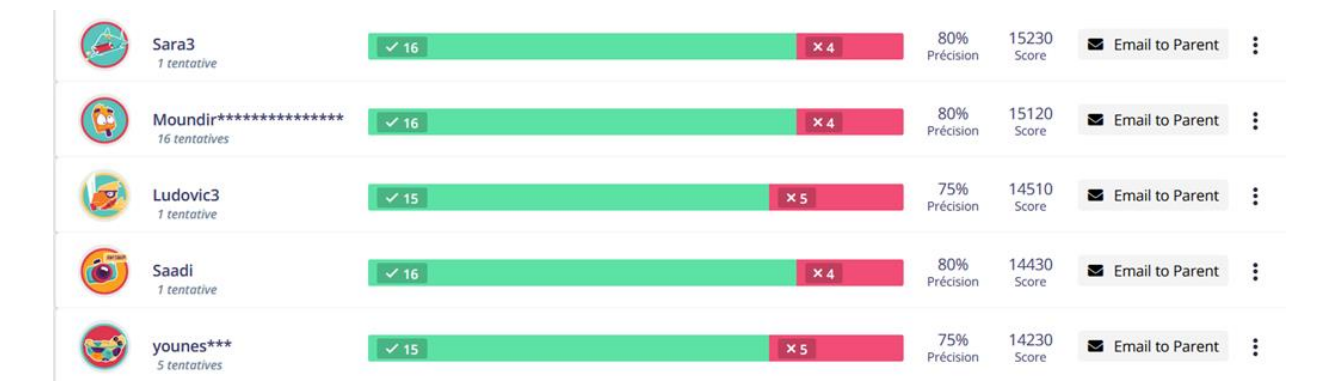

# *Tableau complet avec questions et performances des élèves téléchargeable en fichier Excel :*

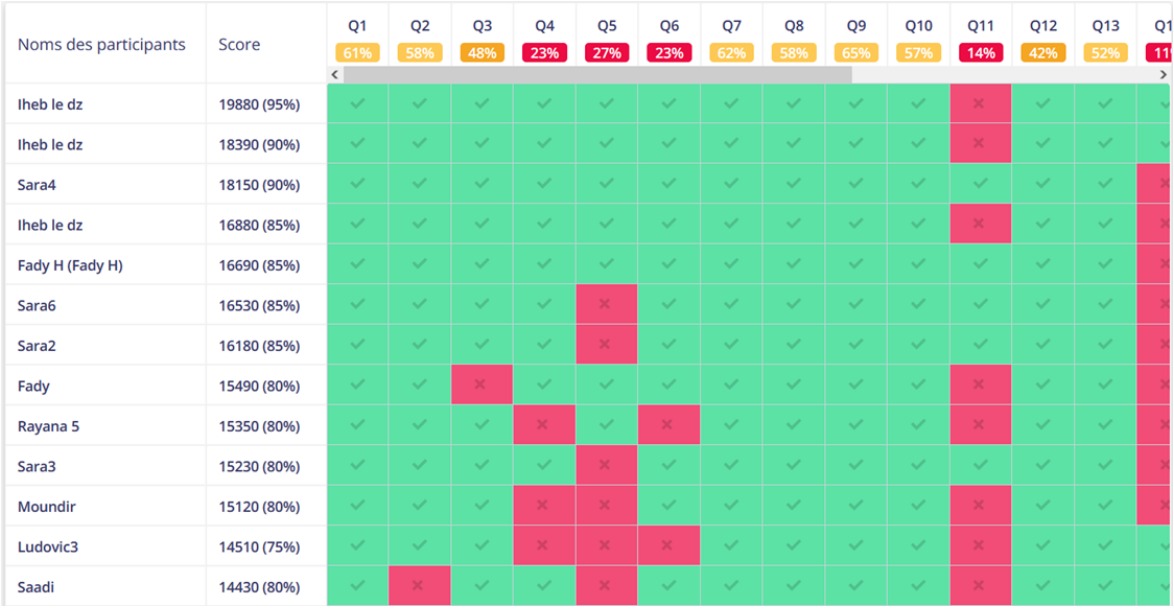

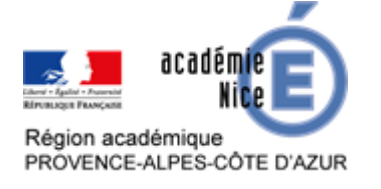

## GROUPE DE RÉFLEXION SUR L'ENSEIGNEMENT DES MATHÉMATIQUES AU COLLÈGE DE L'ACADÉMIE DE NICE 2022-2023

## *Détail du travail d'une élève :*

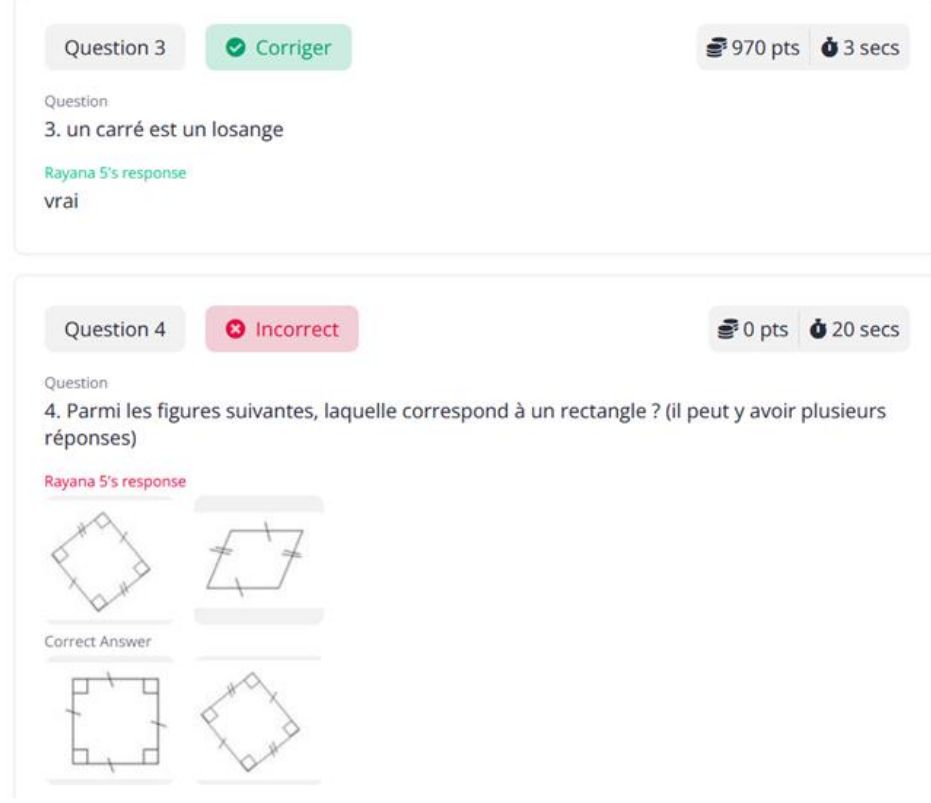

*(Véronique Clérico)*

Il existe aussi d'autres applications similaires qui permettent aux enseignants de créer et corriger des quiz, comme quizinière, quizlet et learningapps...